【信息科学与控制工程】 doi:10.11809/bqzbgcxb2019.S1.049

# 一种可扩展式通用静态测试方法

# 张国强,安德宇

(中国空空导弹研究院,河南 洛阳 471099)

摘要:依托 Labwindows/Cvi软件,基于 STM32F103ZET6型微控制器设计了一种可扩展式通用静态测试方法,既能根 据型号需求随意扩展测试通道,也能实现多型号间的静态测试切换。 关键词:可扩展式;通用;静态测试 本文引用格式:张国强,安德宇.一种可扩展式通用静态测试方法[J].兵器装备工程学报,2019,40(S1):196-199. Citation format:ZHANG Guoqiang,AN Deyu. Extensible General Static Testing Technology Research[J]. Journal of Ordnance Equipment Engineering, 2019, 40(S1): 196 - 199. 中图分类号:TJ760.6 文献标识码:A 文章编号:2096-2304(2019)S1-0196-04

# Extensible General Static Testing Technology Research

ZHANG Guogiang, AN Devu

(China Aviation Missile Academy, Luoyang 471099, China)

Abstract: This paper designed an extensible universal static test technology based on Labwindows/Cvi software and STM32F103ZET6 type micro-controller, which can extend the test channel according to the model requirements and realize the static test switch among multiple models.

Key words: extensible; general; static testing

静态参数测试是产品通电测试前的一项重要检测方法, 有利于将短路、断路、绝缘性下降、器件裂纹等故障现象提前 暴露,对产品电性能测试起到良好的保护作用[1] 。随着测试 性技术的不断深入和细化,产品静态测试需覆盖的项目越来 越多,传统的手动测试方式效率低、易出错,为满足型号快速 发展的需求,专用的自动静态测试方案已大量应用于工程生 产中,既提高了生产效率又提升了测试的正确性。然而,这 些测试方案大多适用于大批量生产所需,测试方法、测试内 容以及测试线缆均为专用,不能满足科研阶段多种型号交叉 使用的需求,若要全部单独研制相对应的静态测试系统,则 大大增加了科研成本和研制时间,因此具有可扩展性和通用 性的静态测试技术成为当前型号研制的重要需求[2] 。

## 1 系统总体方案

本文设计方案中采用了意法半导体公司生产的一款

STM32F103ZET6芯片为控制核心,以 NI公司的 Labwindows/ Cvi2012软件为上位机界面载体,通过总线技术完成信号通 讯,设计了一种可扩展式通用静态测试系统。

STM32F103ZET6(LQFP144)芯片功能强大,可靠性高, 片内集成 512KB Flash、64KB RAM、1个 USB、1个 CAN、8个 定时器、5个 USART、3个 ADC、2个 DAC、3个 SPI、2个 I2C、2 个 I2S、1个 SDIO、112个 GPIO、FSMC总 线 (支 持 NOR, NAND,SRAM)。CPU主频为 72MHz,广泛适用于各种应用 场合[3-4] 。

本设计方案主要利用 STM32F103 系列微控制器强大的 功能及外设接口,对静态测试系统进行数字化设计,实现系 统自检、通讯、扩展、自动测试、数据存储和判读等功能<sup>[5]</sup>。

本设计方案以芯片 STM32F103ZET6为静态测试系统控 制电路的核心处理器,每个芯片选取 100个 GPIO口完成对 50 只继电器的通断控制和状态检测<sup>[6]</sup>,上位机软件自动读 取需要进行测试的表格并转换为控制信号通过总线通讯送

收稿日期:2019-02-27;修回日期:2019-04-02

作者简介:张国强(1986—),男,工程师,主要从事空空导弹电源系统设计研究,Email:zhangguoqiang8386@163.com。

至继电器控制电路,将测试档位信息发送至数字多用表 FLUKE8845A完成测试档位切换。芯片 STM32F103ZET6在 接收控制信号后完成对应继电器的导通和关断信号输出,并 通过放大 电路驱动对应继电器的开关, 数字多用表 FLUKE8845A将测试结果反馈至上位机,经处理后完成界面 显示、自动判读和数据存储,实现对整个产品的测试和记 录[7] 。工作原理框图如图 1所示。

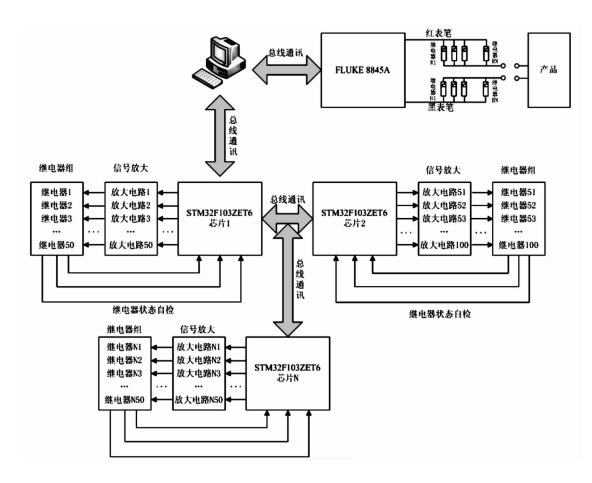

图 1 静态测试系统工作原理框图

将数字多用表 FLUKE8845A 的红、黑表笔分别连接到不 同的测试端子上,通过继电器组的控制进行跳转,测得所需 要测量的信号接口之间的静态电阻值、二极管阻值和感应电 压值。

测试前,上位机软件控制芯片 STM32F103ZET6对继电 器组状态进行检测,及时发现误导通或不导通的继电器并标 记故障继电器编号。

# 2 电路详细设计

1)供电及芯片接口设计

芯片 STM32F103ZET6采用 3.3V电源供电,为满足用电 需求,采用 AMS1117-3.3芯片将外部 5V供电进行处理,满 足使用需求。

芯片 STM32F103ZET6 共有 112 个 GPIO 端口, 其中 6 个 用于完成总线通讯,5个用于 JTAG接口,100个用于继电器 的开关控制和状态检测。

2)继电器选用

选用欧姆龙公司生产的 G6K-2F-Y-5VDC型电磁继 电器完成信号开关,该继电器体积小,采用 5V供电,导通电 流21mA,接触电阻小于100mΩ,双路输出,一路用于测试通 路转换开关,一路用于继电器状态检测反馈。

3)信号放大电路设计

由于芯片 STM32F103ZET6 端口输出电流约 4 mA,无法 满足继电器导通电流 21mA的要求,不能直接驱动继电器, 必须设计信号放大电路。

本方案信号放大电路采用 ULQ2003A 达林顿晶体管阵 列实现,该达林顿晶体管阵列采用 5V供电,每片可驱动 7 路继电器,每路电流达500 mA,且输出端可用于电磁继电器 关断时线圈电流泄放。

## 3 软件设计

#### 1)软件总体设计

本文静态测试系统软件主要分为通讯模块、自检模块、 清零模块、数据处理模块、结果显示模块、报表读写模块等部 分组成。软件运行流程框图如图 2所示。

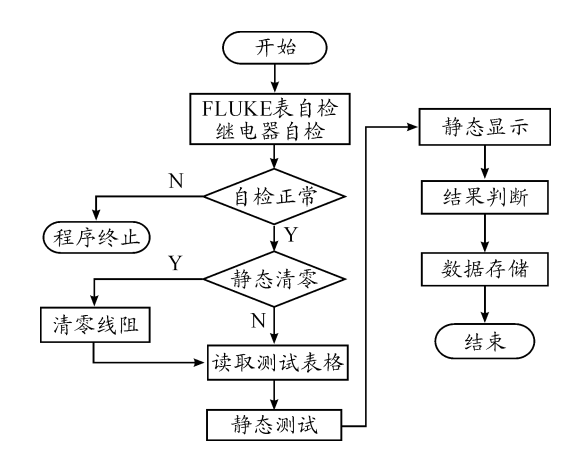

图 2 软件运行流程框图

#### 2)通讯模块

上位工控机通过总线分别与数字多用表 FLUKE8845A 和 芯 片 STM32F103ZET6 进 行 通 讯。 与 数 字 多 用 表 FLUKE8845A 通讯内容主要包括 ID 识别、测试档位信息传 送(电阻档、二极管档、电压档等)、测试结果读取等;与芯片 STM32F103ZET6通讯内容主要包括继电器开关编号、继电器 状态自检信息等。通过通讯,能够及时将需要测试的通路打 开,实现测试数据的有效读取和识别。

与数字多用表 FLUKE8845A 进行通讯涉及的主要函数 包括:

 $ComWrt(1," * IDN? \rightharpoonup r", N); // 通过串口 1 写入需要读$ 取的 ID命令,N代表写入命令字符数。

ComRd(1,ReadFluke,N);//通过串口 1读取数字多用表 ID返回值。

ComWrt(1,"OHMS\r",N);//通过串口 1写入测试档位 命令为电阻档,二极管档命令为"DIODE\r",电压档命令为"  $VDC\^"$ 

ComWrt(1,"MEAS?\r",N);//通过串口 1写入需要读 取测量值的命令。

与芯片 STM32F103ZET6进行通讯涉及的主要函数包括:

sprintf(SendStm,"Z%d#%d\r\n",i,j);//上位机发送至 串口2的字符格式为"Ni#j\r\n",其中 N 代表打开继电器,F 代表关闭继电器,Z代表继电器自检,#为红表笔和黑表笔对应

继电器编号的分隔符,i代表红表笔对应的继电器编号,j代表 黑表笔对应的继电器编号,\r\n 为控制指令的结束符。

ComWrt(2,SendStm,strlen(SendStm));//通过串口2写 入需要自检的继电器编号。

ComRd(2,ReadStm,N);//通过串口 2读取继电器自检 结果,其中自检结果表示方法提前约定好,便于后续信息 提取。

3)自检模块

上位机软件向数字多用表 FLUKE8845A 发出 ID 识别要 求,通过读取对比反馈信息判断数字多用表是否正常打开和 初始化正常,并显示自检结果。

上位机软件向芯片 STM32F103ZET6发出继电器导通、 关断要求,按顺序依次控制所有继电器通断,通过读取约定 的反馈信息判断继电器是否存在误导通或无法导通的情况, 如果出现问题则显示相应继电器的编号。

4)清零模块

由于测试线路、继电器接触电阻、印制线等因素影响,不 同测试通路的线阻存在一定差异。为确保测试结果的准确 性,减少导线电阻和继电器接触电阻等对测试结果的影响, 在静态测试前需对通路线阻进行清零。通过短接各测试通 道,自动测试各通道静态电阻值并将测试结果放入专用清零 表,正式测试时将清零电阻依次减去,可提高测试结果的准 确性。

5)数据处理模块

通过数字多用表 FLUKE8845A 读取的测试结果格式不 便于进行页面显示和数据存储,为建立良好的人机交互界 面,通过函数 atof()将测试值范围、测试结果转化为浮点数, 便于进行数据比较和处理。对测试数据进行类型转换和单 位标识后进行显示和记录,提高了测试结果的可读性和可操 作性。

6)结果显示模块

测试完成后,需对测试结果是否满足要求给出判定意 见,通过读取测试表格中要求值范围与测试结果进行比较, 并使用特殊符号标识测试结果的正确性。

测试结果经过处理后带有单位标识,采用函数 SetTable CellVal(panelHandle, PANEL\_DISTABLE, MakePoint(i,j), Dis[j])将测试结果实时显示,其中的 i代表第 i列,j代表第 j行,先列后行。

在 CVI运行一个事件中的语言时,有的语言非常占用时 间,会导致大量其他控件事件要求响应但不能处理。为确保 测试结果实时显示,需运行强制事件处理函数 ProcessSyste mEvents()或采用多线程技术处理在队列中等待响应的 语言。

7)报表读写模块

通过 Labwindows/Cvi的 Excel操作函数读取相应的测试 表格,并将测试结果按照指定位置依次写入最终的测试模板 中,通过读取上位机日期和时间作为测试文件名称并保存,

确保了测试文件的唯一性 $^{\mathsf{[8]}}$ 。

报表处理涉及的主要函数包括:

GetProjectDir(ExcelFileName);//获取本 Cvi工程的路径,

需把要操作的 Excel文件拷贝到该工程所在的目录下。

ExcelRpt\_ApplicationNew (0, &ExcelAppHandle);//后台 打开 Excel应用,0代表后台打开,1代表前台打开。

ExcelRpt\_WorkbookOpen(ExcelAppHandle,ExcelFileName, &ExcelWorkbookHandle);//打开要具体操作的 Excel文件。

ExcelRpt\_GetWorksheetFromIndex(ExcelWorkbookHandle, 1,&WorkSheetHandle);//确定需要操作的 sheet文件,1代表 sheet1,以此类推。

ExcelRpt\_ActivateWorksheet(WorkSheetHandle);//激活该 sheet文件。

ExcelRpt\_GetCellValue(WorkSheetHandle,"B2", CAVT\_ INT,&n);//读取相对应表格内容。

ExcelRpt\_SetCellValue(WorkSheetHandle,"H4", CAVT\_ CSTRING,n);//写入相对应表格内容。

通过函数 DateStr()和 TimeStr()获取当前上位机的日期 和时间,经过处理后作为文件名,确保测试结果的唯一性。

### 4 通用性和可扩展性设计

为实现不同类型、不同测试通道数量的产品测试需求, 本文的设计方案具有通用性和可扩展性。

#### 4.1 通用性设计

本方案能够自动读取预先配置好的测试表格,判断测试 类型并控制数字多用表 FLUKE8845A完成档位切换,实现测 试数据自动判读、纠错、显示并写入测试表格。

软件设计中对继电器依次进行编号,在读取测试表格 时. 将数字多用表 FLUKE8845A 红、黑表笔通路号转换为对 应的继电器号完成继电器通断。

在进行不同产品测试时,只需要将各测试通道转换为对 应的继电器编号并制作与之匹配的测试表格和转接线缆即 可,不需要再重新设计控制电路和软件。测试表格格式如表 1所示。

表 1 测试表格格式

| 序号                            | 红表笔号 黑表笔号 |                             | 档位       | 导通时间     |
|-------------------------------|-----------|-----------------------------|----------|----------|
|                               |           | $\mathcal{D}_{\mathcal{L}}$ | R        |          |
| $\mathfrak{D}_{\mathfrak{p}}$ | 2         | $\mathcal{F}$               | D        | 2        |
| 3                             | 3         |                             | V        | 3        |
| $\cdots$                      | $\cdots$  | $\cdots$                    | $\cdots$ | $\cdots$ |

表格中,红表笔号 1既代表红色表笔所在继电器组中的 1号继电器又对应产品测试通道 1;黑表笔号 2既代表黑色 表笔所在继电器组中的 2号继电器又对应产品测试通道 2; 档位中 R代表电阻档,D代表二极管档,V代表电压档;导通 时间代表需要导通继电器的持续时间,单位为 s。

#### 4.2 可扩展性设计

为保证数量不同的测试通道需要,将静态测试控制板设 计为独立的继电器组,每个继电器组模块含有 100只继电 器,可完成 50路独立通道测试和状态自检并进行任意通路 组合。各继电器组模块接口、结构完全一致,根据需要测试 通道的数量增加或减少模块的数量,通过选择和配置通讯模 块来实现不同数量的测试通道需要。

本文设计的静态测试方案有 2个继电器组模块共计 200 只继电器,可实现 100路测试通道的任意组合测试,完成自 检、测试、显示、存储等各项功能。达到的效果如图 3所示。

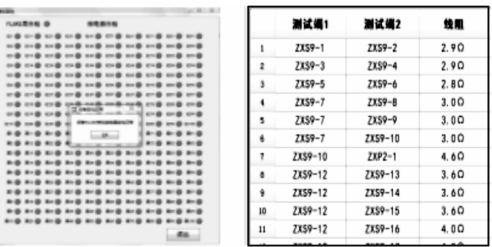

|              | <b>MKS1</b> | 226.2     | 测试要求          | 测试信息  | 編造             |
|--------------|-------------|-----------|---------------|-------|----------------|
| ٠            | 2039-1      | 7359-2    | 60.500        | 0.080 | $\overline{4}$ |
| 2            | 2030-3      | 739-4     | 60.500        | 0.090 | ٤              |
| ٥            | 2039-5      | 7339-6    | \$0,500       | 0.100 | ۷              |
| ٠            | 2039-7      | 7339-6    | \$0.500       | 0.120 |                |
| s            | 2039-7      | 7339-9    | \$1,500       | 0.120 | 4              |
| ۰            | ZXS9-7      | 2859-10   | 60.500        | 0.120 | 4              |
| ۲            | 7259-10     | $D12 - 1$ | 60.500        | 0.090 | d              |
| ٠            | 2339-12     | 2859-13   | <b>60.500</b> | 0.090 | é              |
| ٠            | 7359-12     | 2259-14   | \$0,500       | 0.100 |                |
| 10           | 2359-12     | 2859-15   | \$1,500       | 0.100 |                |
| $\mathbf{u}$ | 2359-12     | 2259-16   | 60.500        | 0.110 | ٠              |
| œ            | 2399-12     | 2859-17   | 60.500        | 0.100 |                |

图 3 自检、清零、测试功能实现图

## 5 结论

本文设计的一种可扩展、通用化静态测试技术实现了针 对不同产品的资源共享,大大减少了产品研制成本,缩短了 研制时间,提高了研制效率。

## 参考文献:

- [1] 宋扬,王清海.并行测试技术工程化应用研究[J].航空 兵器,2017(2):65-70.
- [2] 严乐,司斌,张从霞,等.美军自动测试系统的现代化发 展综述[J].航空兵器,2016(2):71-76.
- [3] 蒙博宇.STM32自学笔记[M].北京:北京航空航天大学 出版社,2012.
- [4] 王逸彬.冰凌科技 STM32F103ZET6开发板用户手册 [M].深圳冰凌科技有限公司,2010.
- [5] 张洋,刘军,严汉宇,等.原子教你玩 STM32库函数版 [M].北京:北京航空航天大学出版社,2015.
- [6] 刘火良,杨 森.STM32库 开 发 实 战 指 南———基 于 STM32F103[M].北京:机械工业出版社,2017.
- [7] 张勇.ARM Cortex-M3嵌入式开发与实践———基于 STM32F103[M].北京:清华大学出版社,2017.
- [8] 宋宇峰.LabWindows/CVI逐步深入与开发实例[M].北 京:机械工业出版社,2003.

(责任编辑 唐定国)